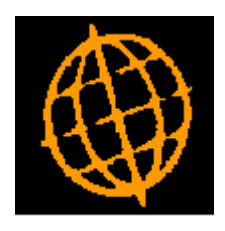

# **Global 3000 Service Pack Note**

# **Intrastat - Electronic Submission**

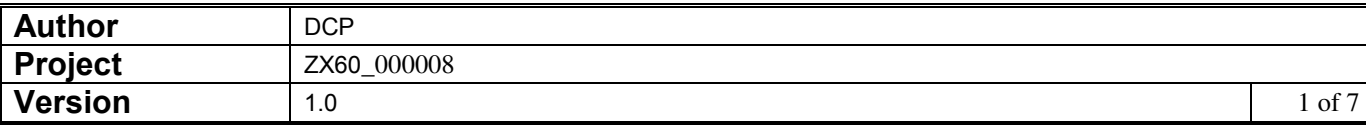

### **INTRODUCTION**

This service pack ensures that Intrastat is capable of meeting the new legislative changes being introduced as of 01/04/2012 which stipulate that the electronic filing of Intrastat declarations is mandatory.

From 1<sup>st</sup> April 2012 electronic submission of Intrastat declarations becomes mandatory. HMRC will not accept Intrastat declarations on paper forms (C1500 and C1501) after this date.

After  $1<sup>st</sup>$  April 2012 HMRC will only accept Intrastat declarations in the following formats:

Online form - The user can manually file their declarations via an online form.

CSV off line form – The submissions can be uploaded from a CSV file.

EDI – The submissions can be filed via an EDI message file (either as email attachments or via x400 public network).

The changes to Intrastat are as follows:

- 'Print Final SSD' has been renamed as 'Produce Intrastat Declarations'.
- 'Print Trial SSD' has been renamed as 'Print Trial Declarations'.
- The dialogue has been revised.
- The option to print the report has been retained for those users that wish to manually file their declarations via the online file.
- A new option has been provided that allows a CSV format submission file to be generated.
- The EDI message file generation is now limited to a single option that creates an EDI message file which can then be used as an email attachment. All other EDI message generation options have been removed.

Please note, Global 3000 Intrastat generates electronic submission files; however the user is fully responsible for submitting them. The 'Produce Intrastat Declarations' option does not automatically submit the files to HMRC.

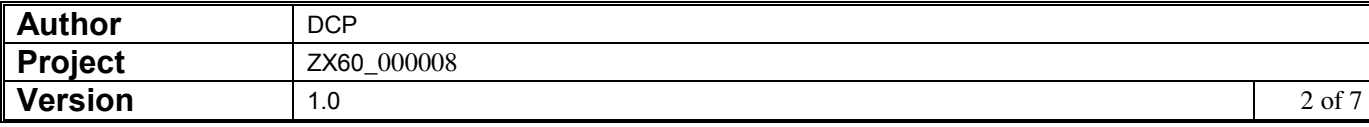

## **Produce Intrastat Declarations Window**

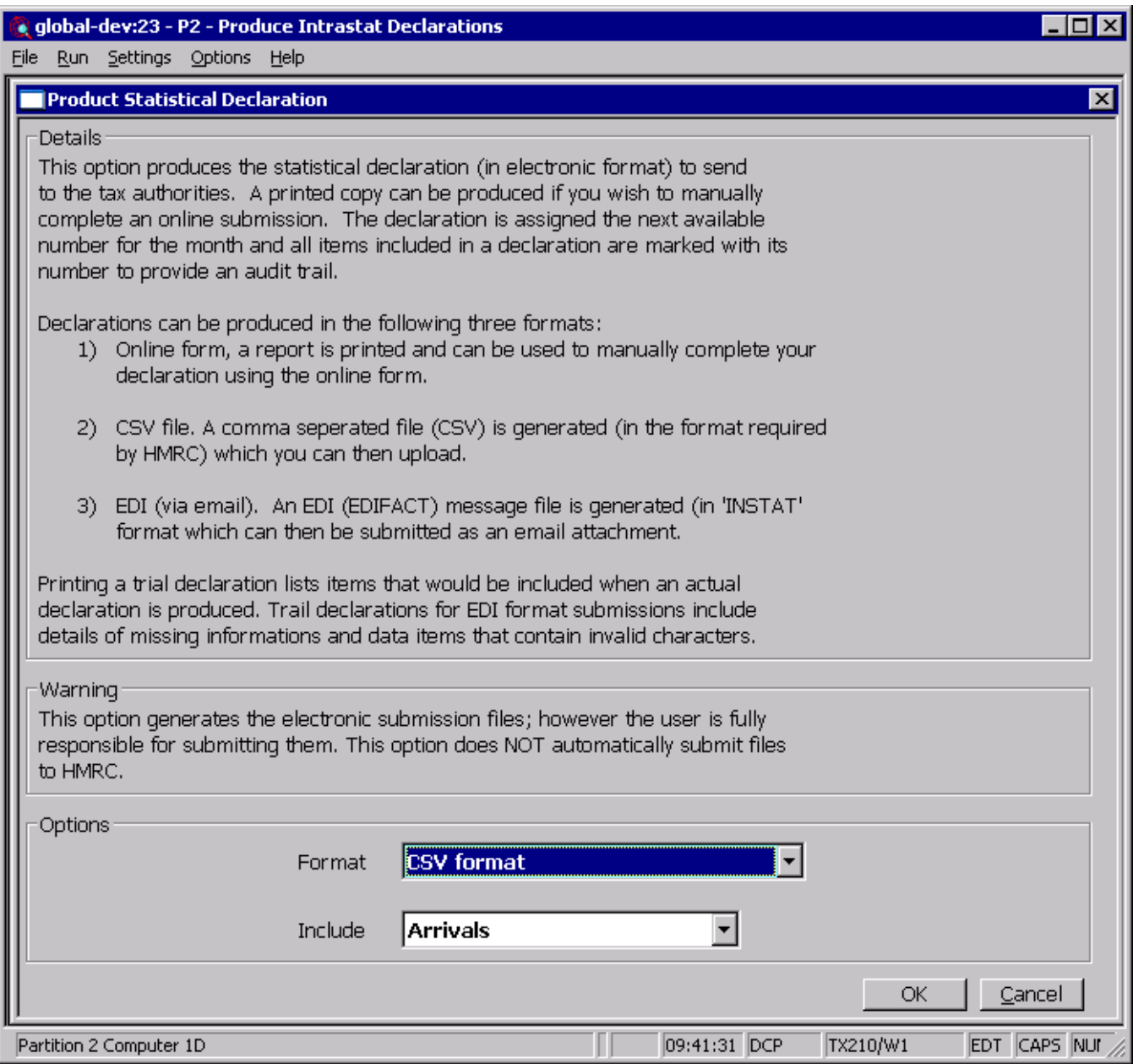

This window appears when you select Produce Intrastat Declarations from the Intrastat (End of Period) menu.

**Purpose** This option produces the statistical declaration (in electronic format) to send to the tax authorities. A printed copy can be produced if you wish to manually complete an online submission. The declaration is assigned the next available number for the month to which it refers and all items included in the declaration are marked with this number to provide an audit trail and to prevent them from being included in subsequent declarations.

> Note: Global 3000 Intrastat generates the electronic submission files; however the user is fully responsible for submitting them. This option does not automatically

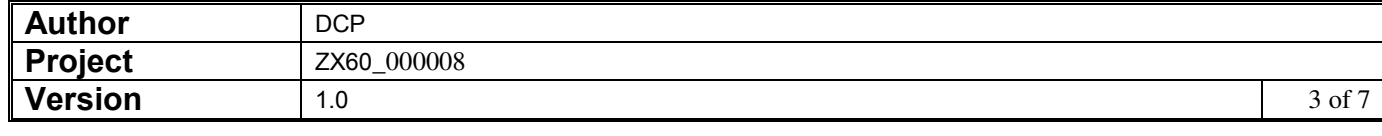

submit the files to HMRC.

This window enables you to specify the content and format off the final SSD.

*The prompts are:* 

- **Format** Select the format in which you wish to submit your Intrastat declarations. The options are:
	- **Online form (printed report).** A report is printed. You can then use it to manually complete your declarations using the online form.
	- **CSV file.** A comma separated file (CSV) is generated (in the format required by HMRC) which you can then upload.
	- **EDI (via email).** An EDI (EDIFACT) message file is generated (in 'INSTAT' format) which can then be submitted as an email attachment.
	- *Note* Whatever format you choose for producing your Intrastat declaration, you are still required to obtain site specific approval from HMRC of your use of that format.
- **Include** Select the items to include in. The options are:
	- **Arrivals.** Select this to produce the next Intrastat declarations for arrivals.
	- **Dispatch.** Select this to produce the next Intrastat declarations for dispatches.
	- **Arrivals and Dispatches.** *(Only available if the format is 'EDI')* Select this to produce an EDI message submission file containing details for arrivals followed by details for dispatches.
- **Note** If you use one of the electronic methods for submitting your statistical data, a simple report providing an audit trail of declarations made is printed automatically.
- **On completion** Depending on the format selected you are presented with the (standard) print options which may be preceded by either the EDI message options or CSV export options.

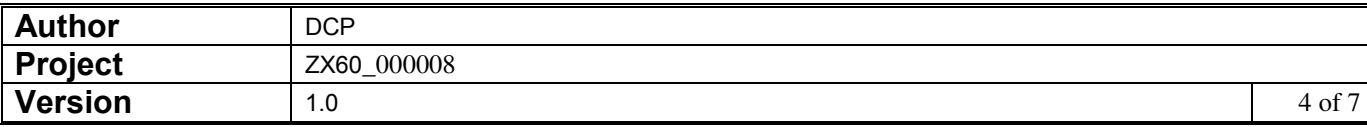

# **Export Options Window**

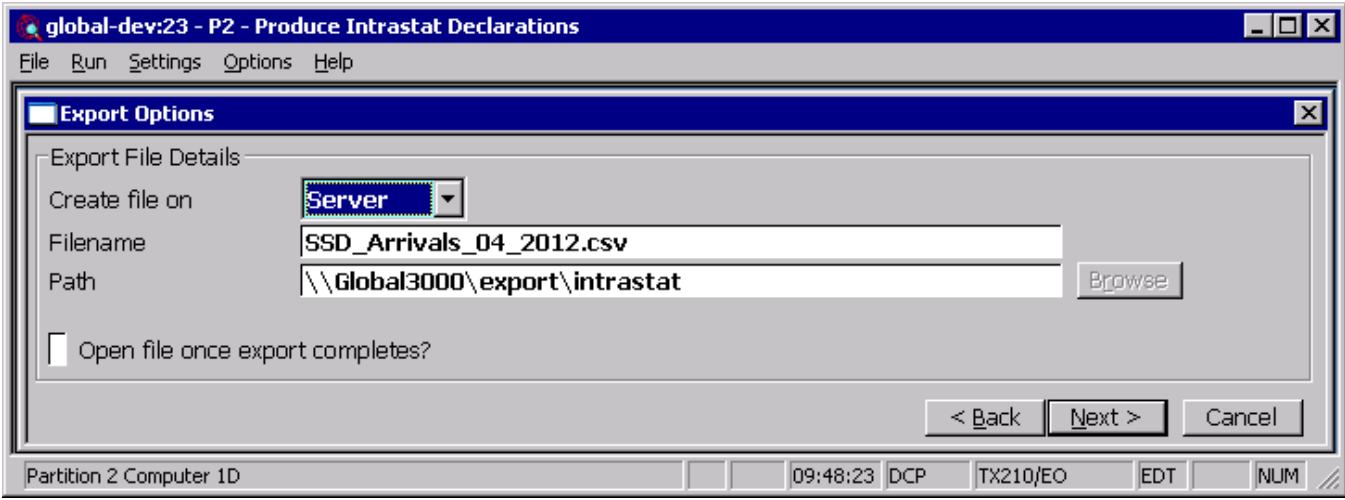

**Purpose** This window enables you to specify the export file details.

### *The prompts are:*

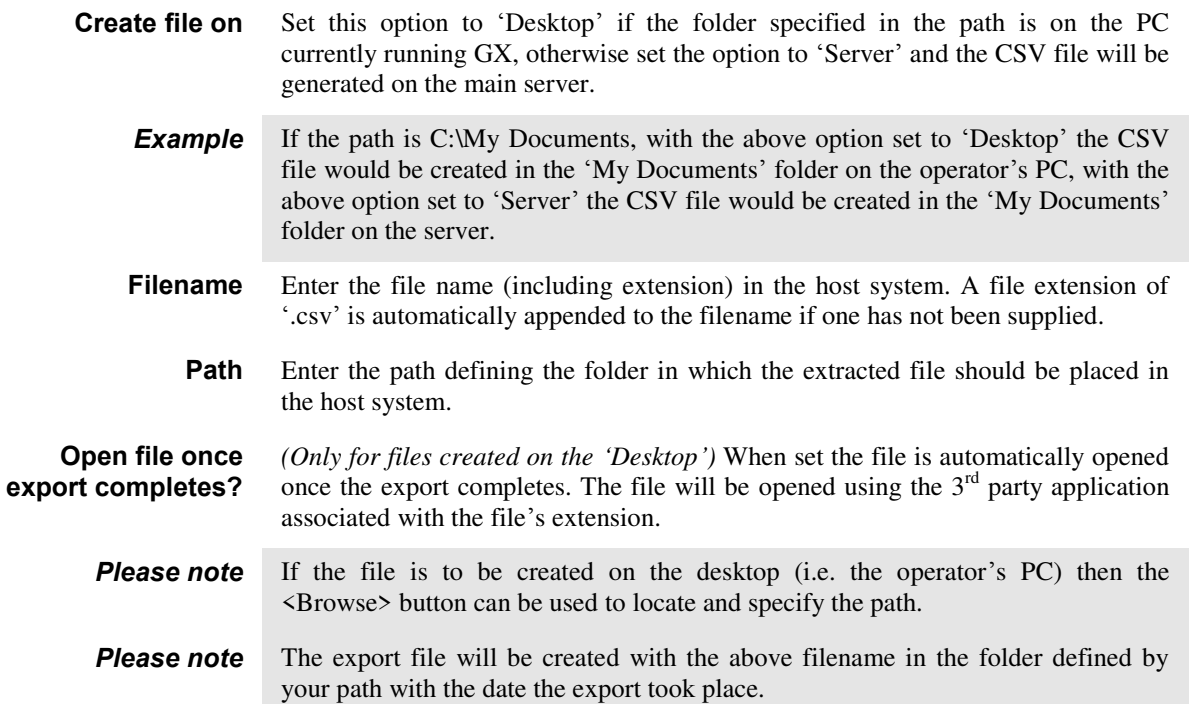

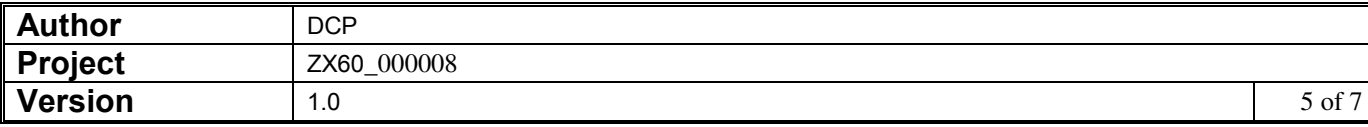

## **EDI Message Options Window**

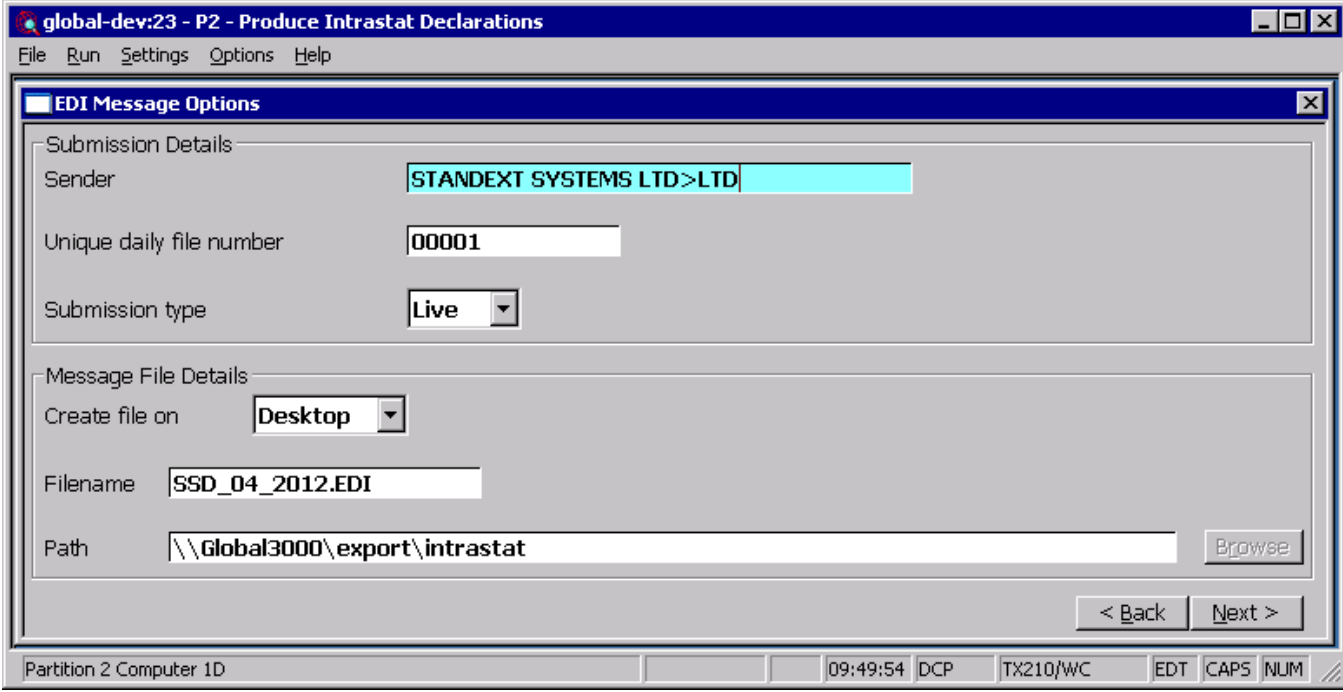

#### **Purpose** This window prompts you to confirm the transmission and file details of the EDI submission message.

Note: Global 3000 Intrastat generates the electronic submission files; however the user is fully responsible for submitting them. This option does not automatically submit the files to HMRC.

### *The prompts are:*

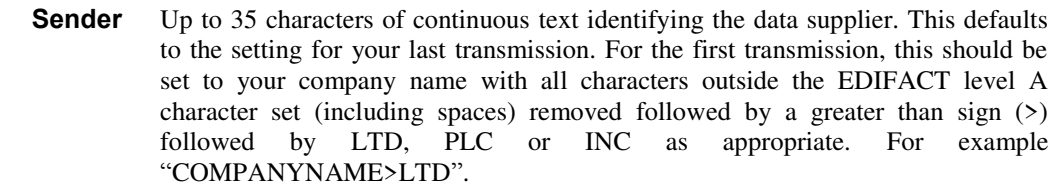

- **Unique daily file number**  This distinguishes multiple transmissions on the same day. It is usually set to 00001 and should only be changed if for some reason you submit more than one declaration in a day.
- **Submission type** Select the submission type. The options are:
	- **Live.** Select this to produce a live declaration.
	- **Test.** Select this to produce a test declaration.
	- **Create file on** Set this option to 'Desktop' if the folder specified in the path is on the PC currently running GX, otherwise set the option to 'Server' and the EDI message file will be generated on the main server.
		- **Example** If the path is C:\My Documents, with the above option set to 'Desktop' the file would be created in the 'My Documents' folder on the operator's PC, with the above option set to 'Server' the file would be created in the 'My Documents' folder on the server.
		- **Filename** Enter the file name (including extension if applicable) in the host system.

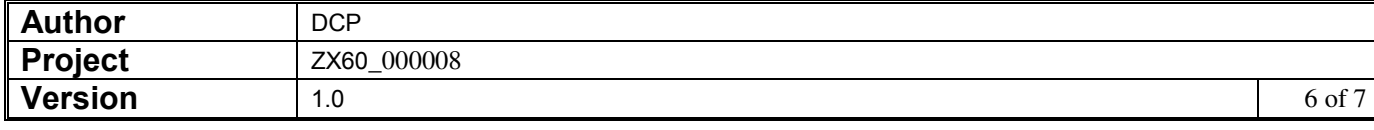

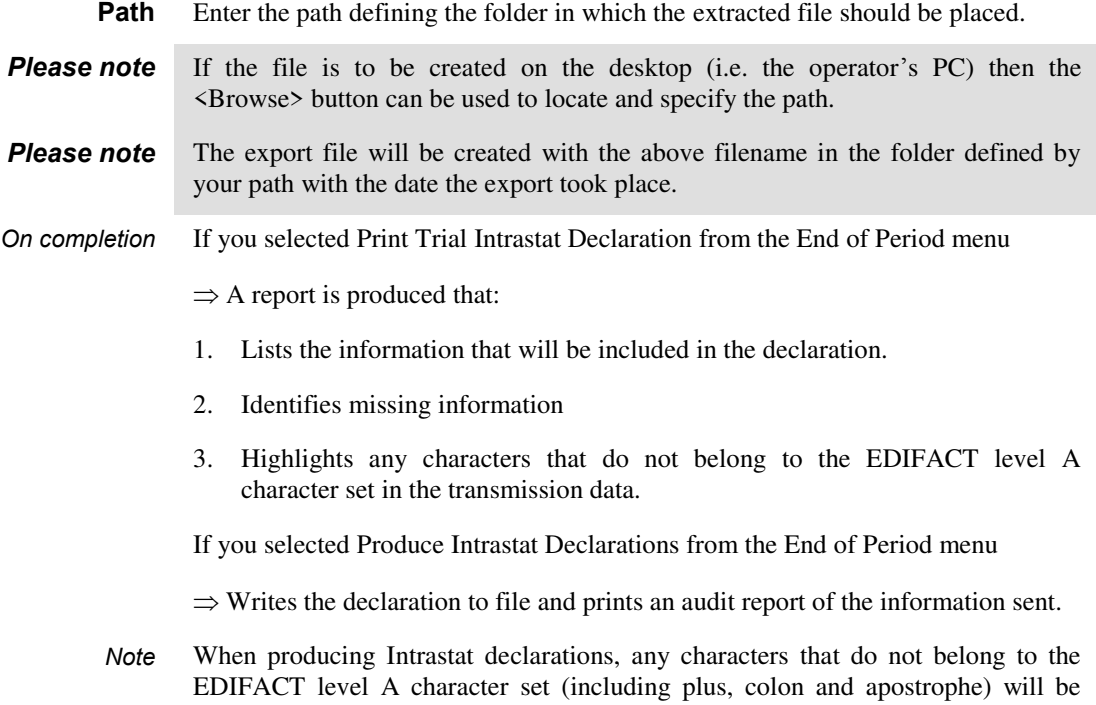

characters which will be converted to upper case.

suppressed from the EDI submission message except for lower case alphabetic

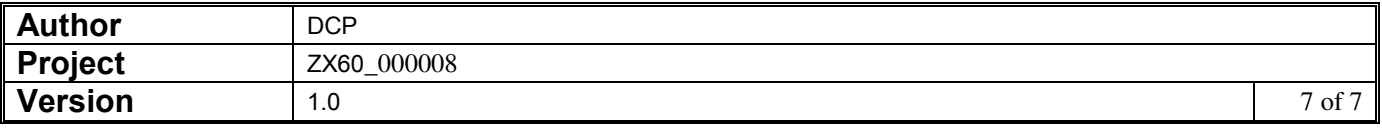